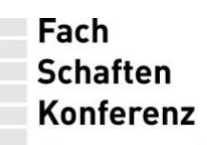

PhilFak seit 1948

## **SprecherInnenRat der Philosophischen Fakultät**

Aktenzeichen: phil-sprat

Datum: 2024-04-09

Telefon +49 221 470-2611 Fax +49 221 41 33 18 phil-sprat@uni-koeln.de sprat.phil-fak.uni-koeln.de

℅ AStA der Universität zu Köln Universitätsstraße 16 50937 Köln

Zentrale: Telefon +49 221 470-0 Fax +49 221 470-5151

Der SprecherInnenRat der Fachschaftenkonferenz (SpRat) st der gemäß Fachschaftsrahmenordnung (AM 97/2022) gewählte Fakultätsrat und damit las ausführende Organ der Studierendenschaft der philosophischen Fakultät der Universität zu Köln.

## **Handreichung: Uni-E-Mail-Adresse für die Fachschaften**

**Beantragen einer E-Mail-Adresse**

 $\Box$ 

Falls ihr noch keine "@uni-koeln.de"-E-Mail-Adresse für eure FS nutzt, könnt ihr → [hier](https://rrzk.uni-koeln.de/accounts-kommunikation/mailinglisten/antrag-neue-mailingliste/antrag-kontaktadresse) eine neue "Mailingliste als Kontaktadresse" beantragen. Bitte gebt als Antragssteller:in die Person an, welche die Adresse für die FS verwalten soll.

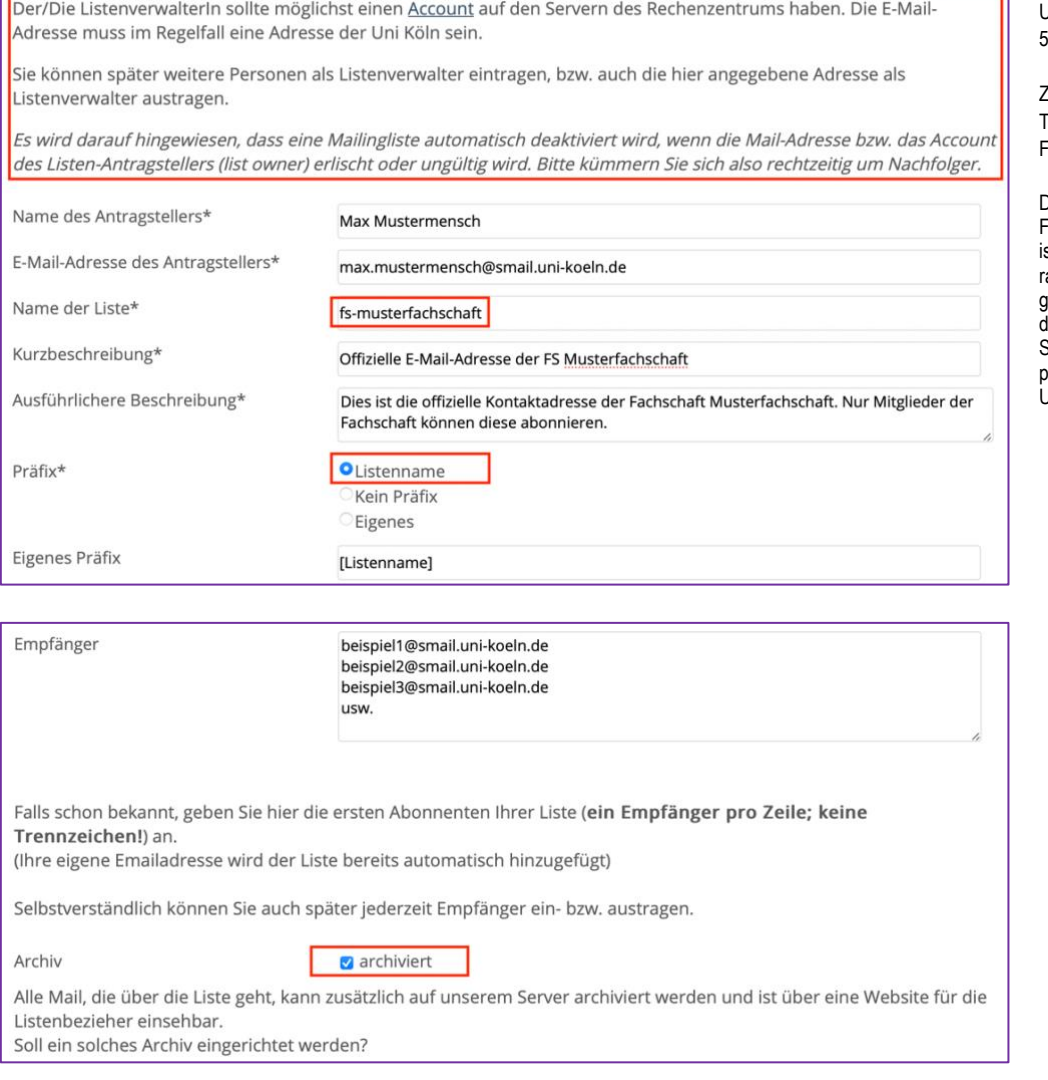

Der Bindestrich bei "Name der Liste" ist wichtig – am Ende wäre die E-MailAdresse für das Beispiel: [fs-musterfachschaft@uni-koeln.de.](mailto:fs-musterfachschaft@uni-koeln.de)

Bitte behaltet "Listenname" als Präfix bei. Wir empfehlen euch zudem die Auswahl von "archiviert", um notfalls alte (von der Mailingliste empfangene, nicht gesendete<sup>3</sup>) E-Mails nachschlagen zu können.

Die anderen Felder könnt ihr (müsst ihr aber nicht) analog zur Vorlage ausfüllen.

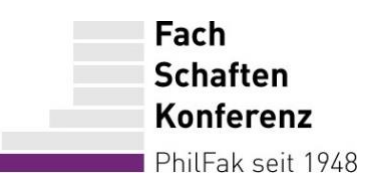

## **Verwaltung der Mailingliste**

Nach Freischaltung erhalt ihr eine Bestätigungsmail. Mit ihr erhaltet ihr einen Link in der Form "https://lists.uni-koeln.de/mailman/admin/fs-musterfachschaft" und ein Passwort, was ihr auf der verlinkten Seite eingeben müsst. Dort könnt ihr die Einstellungen für die Mailingliste vornehmen. Link und Passwort sollten sicher gespeichert und bei Bedarf weitergegeben werden.

Da die Einstellungen sehr (!) umfangreich sind, würden wir empfehlen, diese in Ruhe durchzusehen und euch an den Beschreibungen/Empfehlungen des RRZK zu orientieren. Falls ihr dabei Hilfe benötigt, könnt ihr euch gerne an [sprat-it@uni-koeln.de](mailto:sprat-it@uni-koeln.de) oder [phil-sprat@uni](mailto:phil-sprat@uni-koeln.de)[koeln.de](mailto:phil-sprat@uni-koeln.de) wenden, damit wir einen gemeinsamen Termin für die Einrichtung vereinbaren können, oder euch über unsere Website für die [Sprechstunde](https://sprat.phil-fak.uni-koeln.de/) anmelden.

## **Versenden von der Mailingliste**

Während das Versenden *an* die Mailingliste genau wie das Versenden an eine gewöhnliche E-Mail-Adresse funktioniert, gibt es beim Versenden *von* der Mailingliste drei Dinge zu beachten:

1. Wenn ihr nicht von eurer persönlichen S-Mail-Adresse, sondern von der offiziellen [fs-musterfachschaft@uni-koeln.de](mailto:fs-musterfachschaft@uni-koeln.de) versenden wollt (empfohlen), müsst ihr pro Person einmalig eine "neue Identität" im Webmailer anlegen und den Bestätigungslink aufrufen. Anschließend könnt ihr im Webmailer jederzeit die FS-Adresse als Absender auswählen.

Eine ausführliche Anleitung vom RRZK und viele hilfreiche Tipps findet ihr → [hier](https://rrzk.uni-koeln.de/accounts-kommunikation/e-mail/anleitungen-hilfe/weitere-identitaeten-absender/identitaeten-im-webmailsystem) ←. Für ein Beispiel, wie eine "neue Identität" für eine Fachschaft aussehen könnte. Siehe Screenshot.

- 2. Eine personalisierte Signatur (inkl. Name der Absender:in) wird dringend empfohlen, ihr könnt als FS jedoch auch abweichende Regeln festlegen. Hauptsache, ihr verwendet eine Signatur und die Formatierung ist einheitlich.
- 3. Gesendete E-Mails werden auch wenn ihr mit der neuen Identität / FS-E-Mail-Adresse versendet – nur in eurem persönlichen S-Mail-Account gespeichert. Daher: Immer die Mailingliste in CC oder BCC setzen, wenn ihr eine E-Mail beantwortet, damit alle anderen FS-Mitglieder mit E-Mailzugriff wissen, dass und was geantwortet wurde.

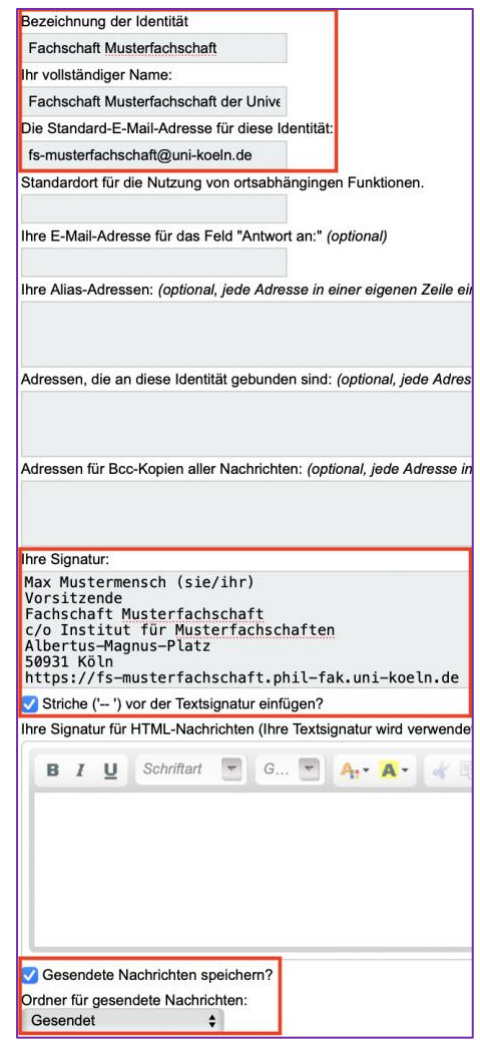